#### **VGCO** Vereniging voor Gedrags- en Cognitieve therapieën

#### Herregistratie cgw

Het toevoegen van je supervisieverklaring en het aanmelden van de herregistratie als cgw'er in PE online

Opleidingssecretariaat, december 2023

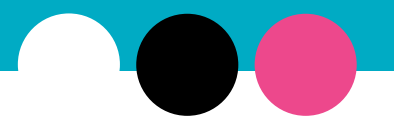

## **VGCO** Informatie

- •Je kunt je PE dossier aanmelden voor herregistratie op het moment dat deze compleet is (een groene balk)
- •Zie het registratiereglement en de verklaringen op de website onder *Voor leden -> Alles over je registratie -> Ik ben cgw'er -> Herregistratie (incl. uitstel)*

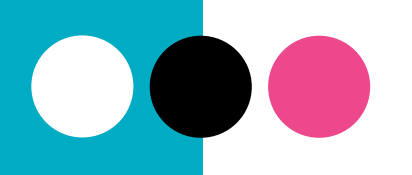

### VGCO Toevoegen supervisieverklaring:

- Heb je een supervisieverklaring, dan kun je deze onder Mijn dossier toevoegen. Wil je gelijk je dossier aanmelden, lees dan verder op pagina 5.
- Klik op 'Periode inzien' en dan op:

+ Toevoegen nascholingsactiviteiten voor gedragstherapeutisch werkers

• Vul de datum van de laatste dag van de supervisie in en klik op 'Volgende':

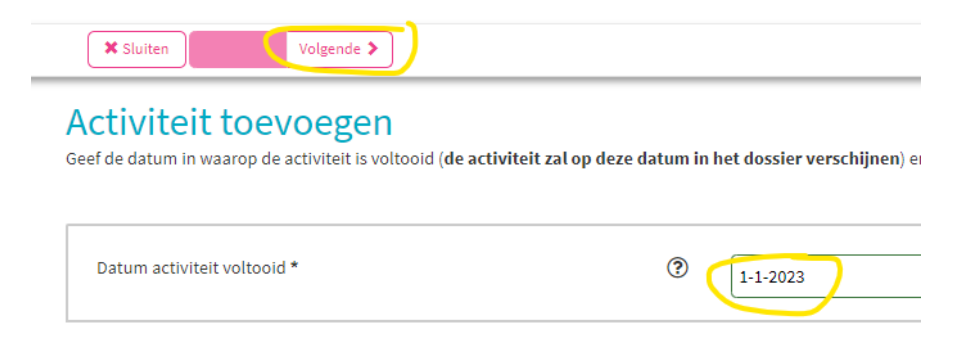

### VGCO Vervolg Toevoegen supervisieverklaring:

• Je krijgt dan een scrolldownmenu:

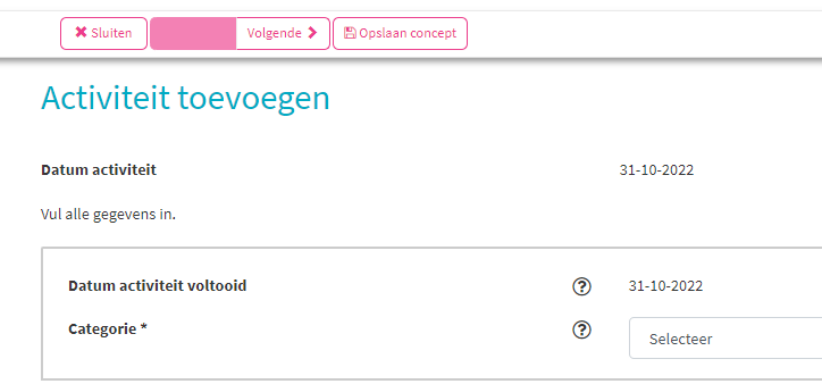

- Kies hier voor: **VGCt – Supervisie voor gedragstherapeutisch werkers (cgw)**
- Vul de velden in en upload je ondertekende en volledig ingevulde supervisieverklaring
- Klik bovenin op 'Volgende'
- Klik op 'Gereed

 $\overline{\phantom{a}}$ 

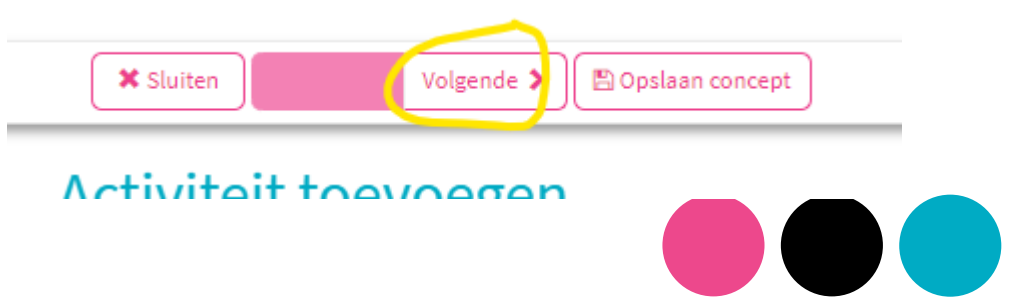

### $\mathsf{VGCG}$  Aanmelden dossier voor herregistratie:

- Log in op vgct.nl met je mailadres en wachtwoord in de 'Mijn VGCt-'omgeving, als je nog niet was ingelogd
- •Ga boven je VGCt profiel naar het PE online dossier
- •Klik op Cognitieve gedragstherapeuten
- •Klik op 'Dossier aanmelden' en volg de stappen op het scherm
- •Na het lezen van de leveringsvoorwaarden kies je voor 'Volgende' boven in het scherm.

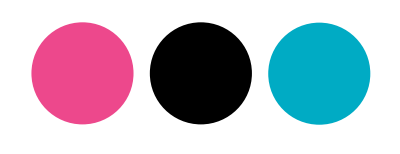

• Je ziet een scherm waar je je werkervaringsverklaringen kunt uploaden. De verklaringen vind je op de website.

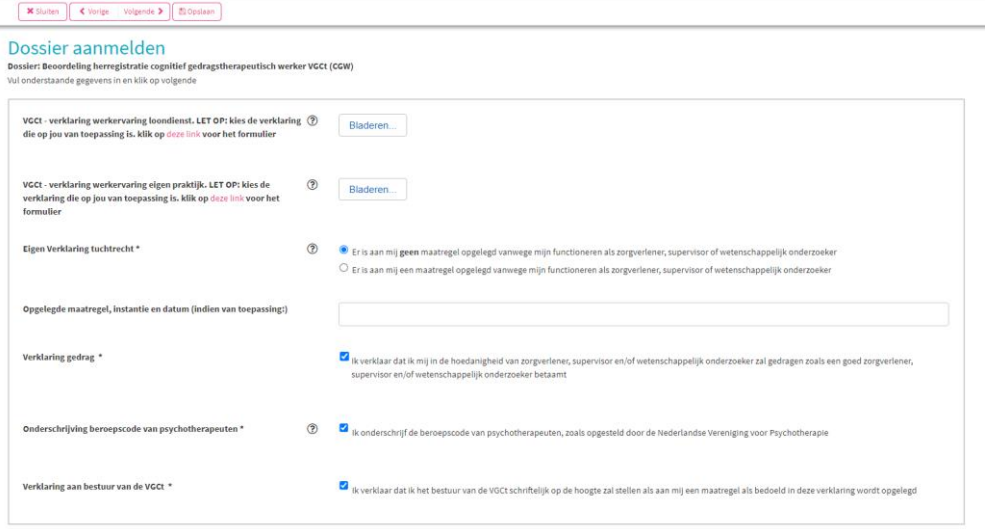

• Na het toevoegen van de *volledig ingevulde en ondertekende*  werkverklaringen en het aanvinken van de tuchtrechtverklaring kies je 2x voor 'Volgende'. Daarna volgt er een betaling. Betaal bij voorkeur via **Ideal\***

• *\*De optie om te betalen via Banktransfer is bv. voor als je in het buitenland woont. Betaal nooit rechtstreeks aan de VGCt!*

#### •In het hoofdscherm zie je dat het dossier is aangemeld. De registratiecommissie beoordeelt je dossier binnen één tot drie maanden

#### Mijn dossier

Hieronder zie je het dossier dat bij je huidige lidstatus hoort.

Voor cgt'ers io: Is je PE-dossier compleet? Dan kun je het alvast aanmelden. Je hoeft niet te wachten tot je N=1-verslag beoordeeld is.

Klik hier voor de handleiding voor het toevoegen van activiteiten.

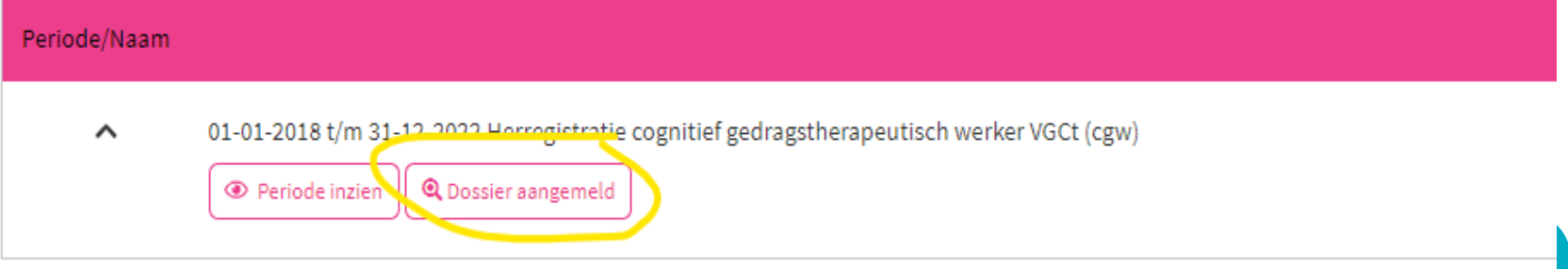

• Onder het kopje 'Facturen' vind je de factuur voor de beoordelingskosten terug en vind je zo nodig nogmaals het betaalmenu:

Mijn Dossier PE-activiteiten Nascholingsagenda Facturer

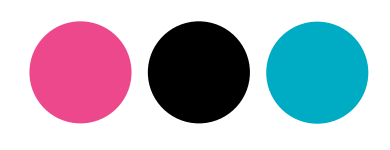

**[opleidingen@vgct.nl](mailto:opleidingen@vgct.nl) 030 – 254 30 54 (ma t/m do tussen 10.00 en 13.00 uur) Bij vragen:**